## Tips and Tricks: How to transfer the FIT equation to Function

Sometimes it is handy to be able to transfer the **FIT** equation found in the Statistics aplet to another aplet such as Function. For example, the first two screen shots on the right show a line of best fit and the equation in the Statistics SYMB view.

Change to the Function aplet and enter the expression PREDY(X) as the

function. You can then highlight it and press and you will find that the PREDY(X) expression will be replaced by the FIT equation.

This works for any **FIT** expression, not just for the linear model shown.

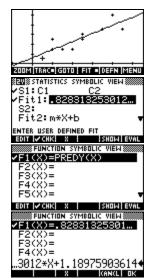